# **Oracle® Communications Tekelec Platform**

PM&C Disaster Recovery

Release 6.4

**E82637 Release 01**

April 2017

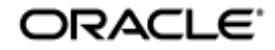

Oracle Communications Tekelec Platform PM&C Disaster Recovery, Release 6.4

Copyright © 2010, 2017, Oracle and/or its affiliates. All rights reserved.

This software and related documentation are provided under a license agreement containing restrictions on use and disclosure and are protected by intellectual property laws. Except as expressly permitted in your license agreement or allowed by law, you may not use, copy, reproduce, translate, broadcast, modify, license, transmit, distribute, exhibit, perform, publish, or display any part, in any form, or by any means. Reverse engineering, disassembly, or decompilation of this software, unless required by law for interoperability, is prohibited.

The information contained herein is subject to change without notice and is not warranted to be error-free. If you find any errors, please report them to us in writing.

If this is software or related documentation that is delivered to the U.S. Government or anyone licensing it on behalf of the U.S. Government, the following notice is applicable:

U.S. GOVERNMENT END USERS: Oracle programs, including any operating system, integrated software, any programs installed on the hardware, and/or documentation, delivered to U.S. Government end users are "commercial computer software" pursuant to the applicable Federal Acquisition Regulation and agency-specific supplemental regulations. As such, use, duplication, disclosure, modification, and adaptation of the programs, including any operating system, integrated software, any programs installed on the hardware, and/or documentation, shall be subject to license terms and license restrictions applicable to the programs. No other rights are granted to the U.S. Government.

This software or hardware is developed for general use in a variety of information management applications. It is not developed or intended for use in any inherently dangerous applications, including applications that may create a risk of personal injury. If you use this software or hardware in dangerous applications, then you shall be responsible to take all appropriate fail-safe, backup, redundancy, and other measures to ensure its safe use. Oracle Corporation and its affiliates disclaim any liability for any damages caused by use of this software or hardware in dangerous applications.

Oracle and Java are registered trademarks of Oracle and/or its affiliates. Other names may be trademarks of their respective owners.

Intel and Intel Xeon are trademarks or registered trademarks of Intel Corporation. All SPARC trademarks are used under license and are trademarks or registered trademarks of SPARC International, Inc. AMD, Opteron, the AMD logo, and the AMD Opteron logo are trademarks or registered trademarks of Advanced Micro Devices. UNIX is a registered trademark of The Open Group.

This software or hardware and documentation may provide access to or information on content, products, and services from third parties. Oracle Corporation and its affiliates are not responsible for and expressly disclaim all warranties of any kind with respect to third-party content, products, and services. Oracle Corporation and its affiliates will not be responsible for any loss, costs, or damages incurred due to your access to or use of third-party content, products, or services, except as set forth in an applicable agreement between you and Oracle.

# **CAUTION: Use only the Upgrade procedure included in the Upgrade Kit. Before upgrading any system, please access My Oracle Support (MOS) (https://support.oracle.com) and review any MOS Notes that relate to this upgrade.**

My Oracle Support (MOS) (https://support.oracle.com) is your initial point of contact for all product support and training needs. A representative at Customer Access Support (CAS) can assist you with MOS registration.

Call the CAS main number at 1-800-223-1711 (toll-free in the US), or call the Oracle Support hotline for your local country from the list at http://www.oracle.com/us/support/contact/index.html.

See more information on MOS in [1.2,](#page-3-0) [My Oracle Support](#page-3-0).

# **TABLE OF CONTENTS**

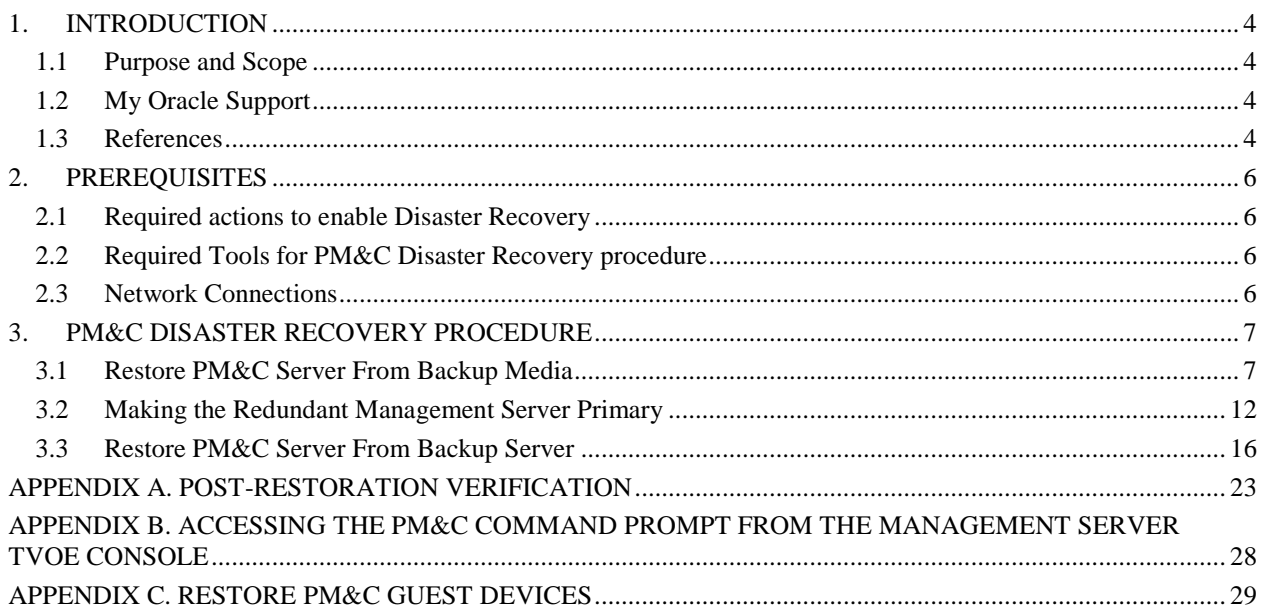

# **1. INTRODUCTION**

## **1.1 Purpose and Scope**

In a disaster scenario in which the PM&C application has been lost, the procedures contained herein can be used to recover the PM&C application to its state at the time of the last backup. The PM&C application backup facility supports backup to a redundant PM&C Server or a NetBackup Server. If neither of these destinations are available, the backup data can be manually copied to a generic remote server. This document includes a section covering the additional option of restoring PM&C functionality on a redundant PM&C Server.

These procedures are intended to be run by Oracle personnel. This document assumes that the user has basic knowledge of the Management Server hardware, and at least an intermediate skill set with the LINUX environment.

### <span id="page-3-0"></span>**1.2 My Oracle Support**

#### **Web portal (preferred option): My Oracle Support (MOS**) at<https://support.oracle.com/>

**Phone:**  $+1.800.223.1711$  (toll-free in the US),

Or retrieve your local hotline from Oracle Global Customer Support Center at <http://www.oracle.com/us/support/contact/index.html>

Make the following selections on the Support telephone menu:

**Select** 2 **for** New Service Request

**Then select** 3 **for** Hardware, Networking, and Solaris Operating System Support

#### **Then either**

 Select **1** for **Technical Issues**, **When talking to the agent, please indicate that you are an existing Tekelec customer.**

**Note:** Oracle support personnel performing installations or upgrades on a customer site must obtain the customer Support Identification (SI) number prior to seeking assistance. **OR**

 Select **2** for **Non-Technical Issues**, for example, for My Oracle Support (MOS) registration. **When talking to the agent, mention that you are a Tekelec customer new to MOS.**

#### <span id="page-3-1"></span>**1.3 References**

- 1. PM&C 6.4 Oracle Communications Tekelec Platform Configuration Guide E81293, Current Revision.
- 2. PM&C 6.4 Incremental Upgrade Procedure, E82636, Current Revision.
- 3. TVOE 3.4.x Disaster Recovery Procedure, E80609, Current Revision

#### **Table 1: Glossary**

<span id="page-4-0"></span>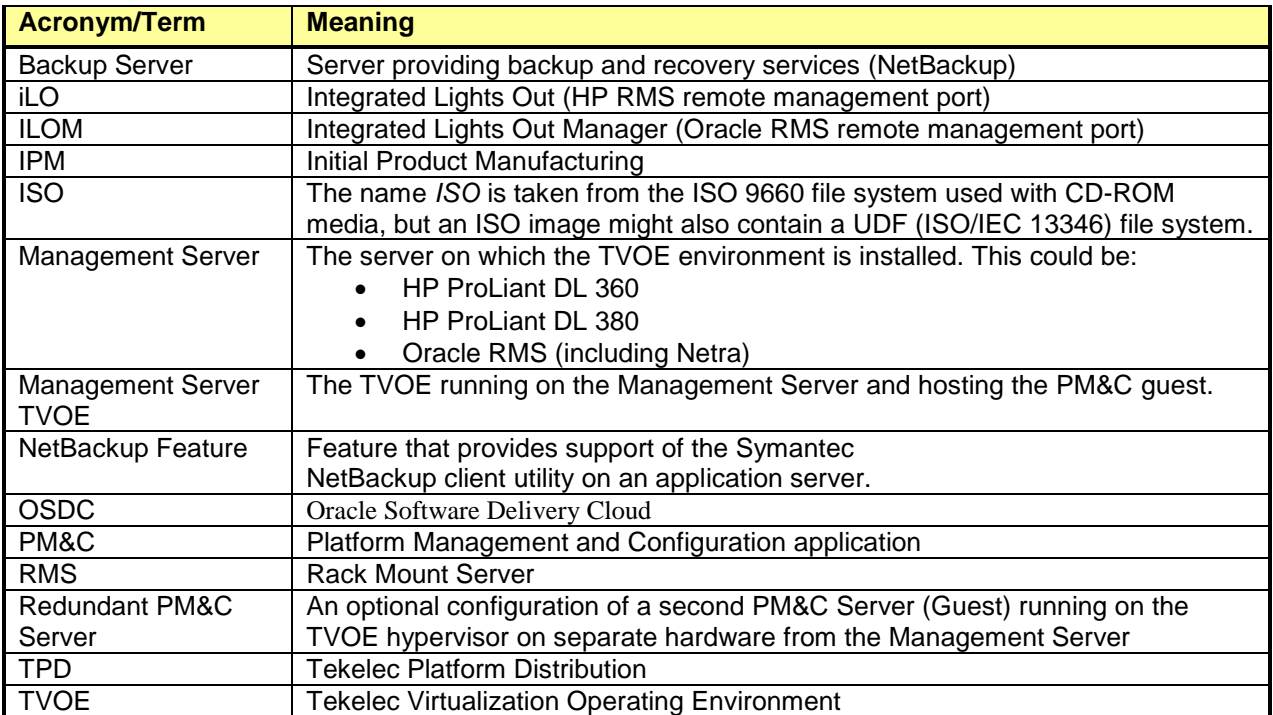

# **2. PREREQUISITES**

# **2.1 Required actions to enable Disaster Recovery**

In order for Disaster Recovery to work, a backup of the PM&C server must have been made to a remote location, meaning a remote server, a redundant PM&C Server, or a NetBackup Server. That backup will contain the data as it existed at the time the backup was created. Take care to ensure a periodic backup is performed to prevent a loss of data. The local backup option does not preserve software/firmware ISO images that have been added on the primary PM&C, these will need to be added again after the restore (so be sure to keep this additional media as well). In addition, a backup of the Management Server TVOE must have been made and transferred to a remote location, unless a redundant PM&C server is being used to restore; in this case, the redundant PM&C server should already have TVOE properly configured. The TVOE backup contains the TVOE configuration data as it existed at the time of the backup. Take care to ensure that a TVOE backup is performed when TVOE configuration changes are made.

## **2.2 Required Tools for PM&C Disaster Recovery procedure**

The following items/settings are required in order to perform a Disaster Recovery procedure for the PM&C application.

- Network Architecture Planning Document (NAPD) site-survey information (site specific).
- Bootable media with the TVOE release for the desired PM&C release level.
- PM&C 6.4 Install/Upgrade Media (via OSDC or USB).
- Media with the Firmware Maintenance.
- PM&C backup data.
- Network access to the iLO of the Management Server or local access to serial console.
- iLO administrative user name and password (for Management Server).
- Password for the TVOE user "admusr".
- Password for the PM&C user "admusr".
- Name of the PM&C guest defined on the Management Server TVOE
- Username and password for a PM&C GUI administrator user (i.e. user "guiadmin").

#### *Note: Additional materials may be specified in the following procedures.*

#### **2.3 Network Connections**

The user must have network connectivity to the out-of-band console of the Management Server and the management network. The restore may affect the network settings so using the out-of-band console (or serial) prevents a loss of connectivity during the restore. If the restore is to be done on a redundant Management Server, then it is assumed that the network connections mirror the primary Management Server to facilitate the restore.

# **3. PM&C DISASTER RECOVERY PROCEDURE**

The following procedures may require, as a prerequisite, that the Management Server TVOE, hosting the PM&C application, be rebuilt. An IPM of the management server should be performed to the appropriate TVOE release. The TVOE may have non-PM&C guests running on it. Consult the application DR documents for details about recovering non-PM&C guests on the Management Server TVOE.

Following the TVOE restore, the PM&C instance will be deployed using the PM&C upgrade media. The upgrade media will either be physical media (USB) or a disk image (.iso file) from OSDC. After the PM&C is deployed, the PM&C backup data can be restored to the server using these procedures.

This document provides three alternative procedures. The appropriate procedure to use will be determined by the location of the backup PM&C configuration archive: on customer-provided media, on a redundant Management Server, or on a Backup Server.

- 1. Section [3.1, Restore PM&C Server From Backup Media:](#page-6-0) Restoration of the primary PM&C on the Management Server TVOE where no redundant Management Server or Backup Server is available. The PM&C configuration will be restored from a backup archive stored in a location selected and provided by the customer.
- 2. Section [3.2,](#page-11-0) Making the [Redundant Management Server](#page-11-0) Primary: Restoration of the PM&C backup data to a redundant PM&C guest on a redundant Management Server TVOE. The PM&C configuration will be restored from a backup archive residing on the redundant Management Server itself.
- 3. Section [3.3, Restore PM&C Server From Backup Server:](#page-15-0) Restoration of the primary PM&C guest on the Management Server TVOE in a system with a Backup Server. The PM&C configuration will be restored from a backup archive residing on a Backup Server provided and operated by the customer.

If none of the scenarios listed above is applicable, then a fresh installation is required. Fresh installations are beyond the scope of this document. Application-specific documents should be obtained based on the application running on the managed system.

Determine the correct procedure to follow based on the recovery desired. Also note that the second procedure requires that a redundant PM&C guest on a redundant Management Server to be installed, powered, network connected, and receiving periodic backup data from the primary PM&C. In the event that a redundant PM&C was available but did not receive periodic backup data, then use the first procedure to restore PM&C from backup media, or the third procedure to restore from a Backup Server. In the event that the Backup Server does not have the appropriate PM&C backup stored to it, then use the first procedure to restore the PM&C.

# <span id="page-6-0"></span>**3.1Restore PM&C Server From Backup Media**

#### **Procedure 1: Restore PM&C from backup media**

**S T E P #** This procedure provides instructions on how to restore the PM&C application from backup media. Check off  $(\sqrt{)}$  each step as it is completed. Boxes have been provided for this purpose under each step number. IF THIS PROCEDURE FAILS, SEE [1.2,](#page-3-0) [My Oracle Support.](#page-3-0)

**NOTE:** *In addition to the requirements listed in Section* [2](#page-4-0)*, this procedure also requires the following:*

FRU of faulty hardware already performed, if necessary.

TVOE backup image.

**NOTE:** *ISO Images will not be automatically recovered and will need to be manually reprovisioned.*

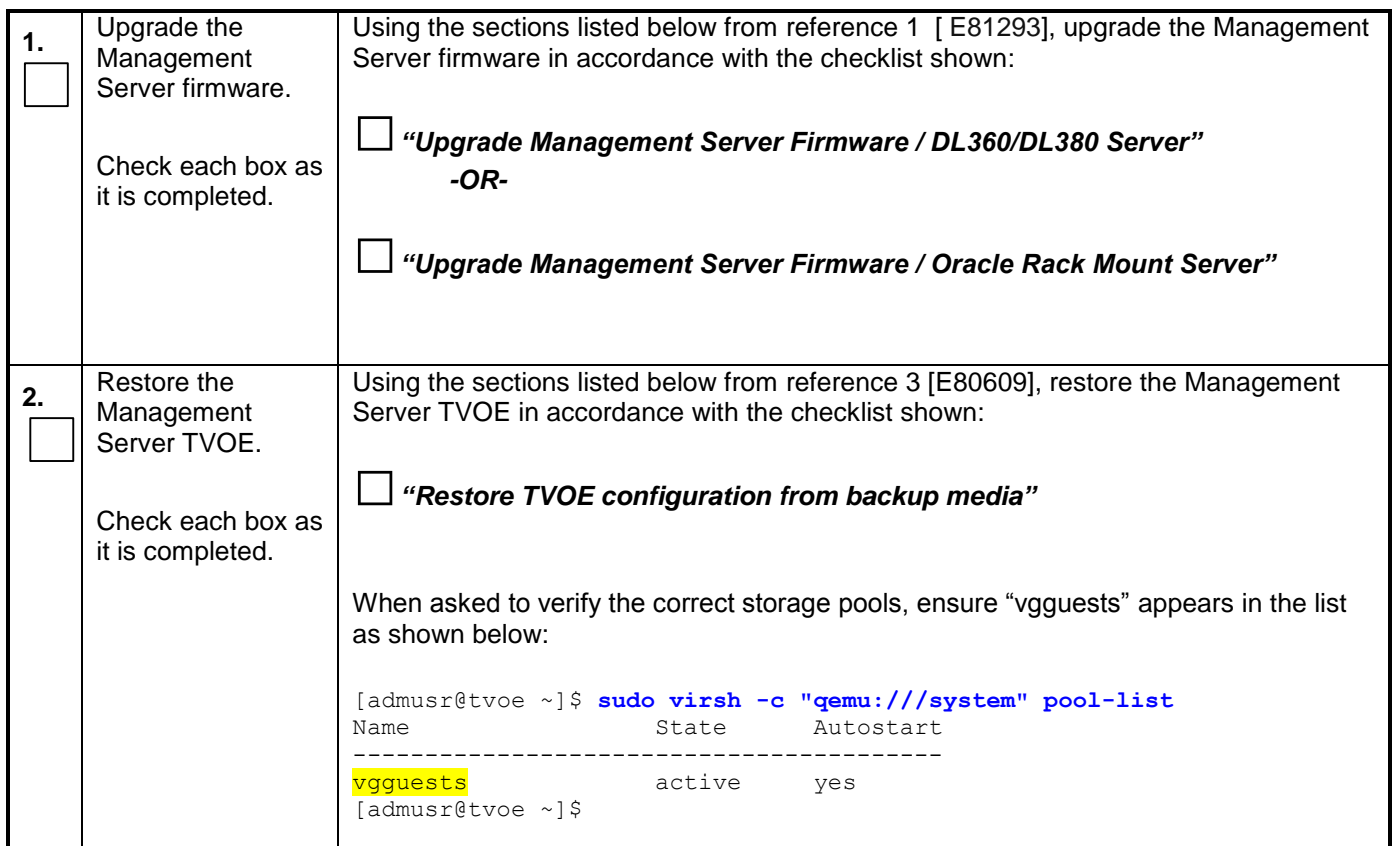

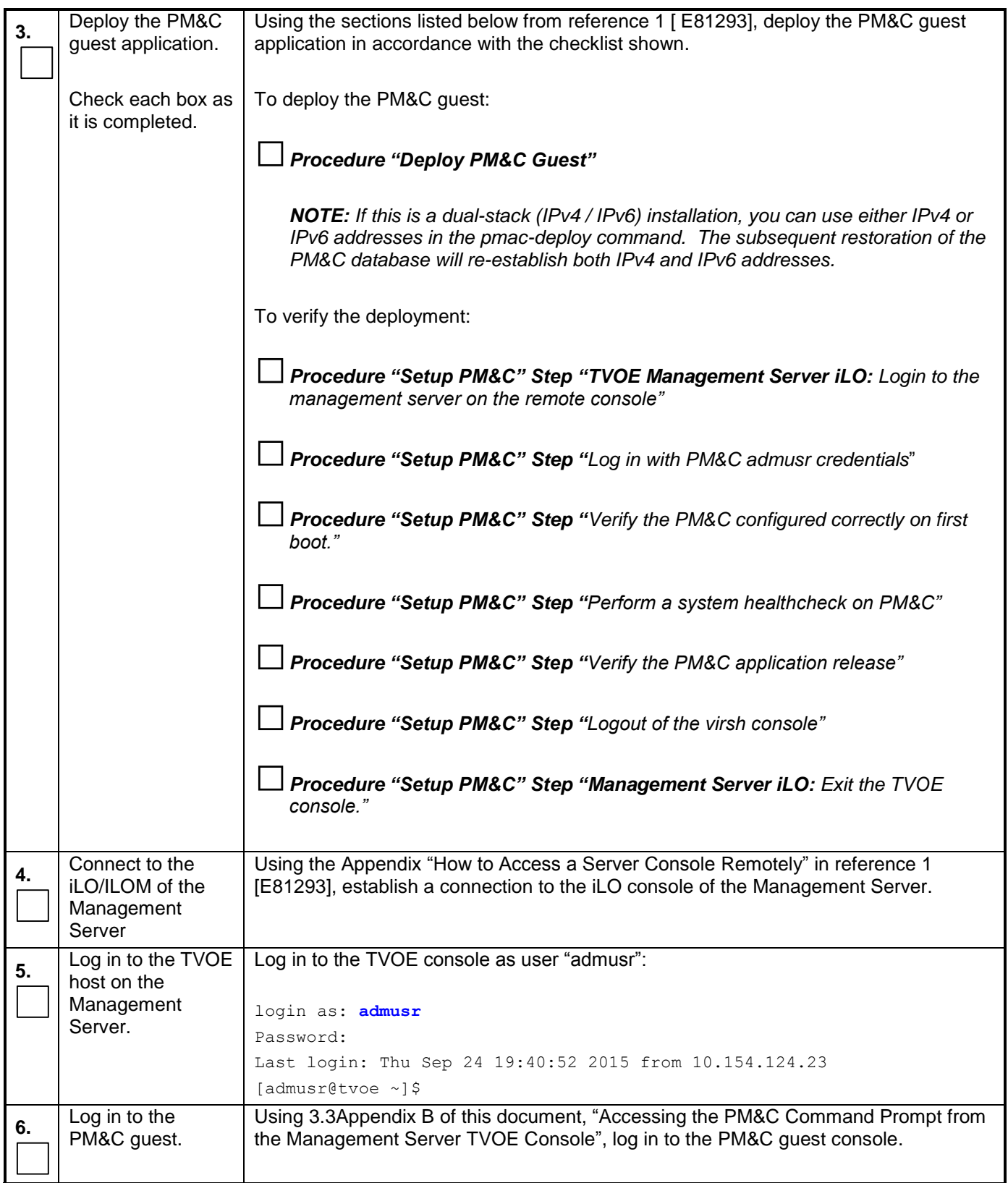

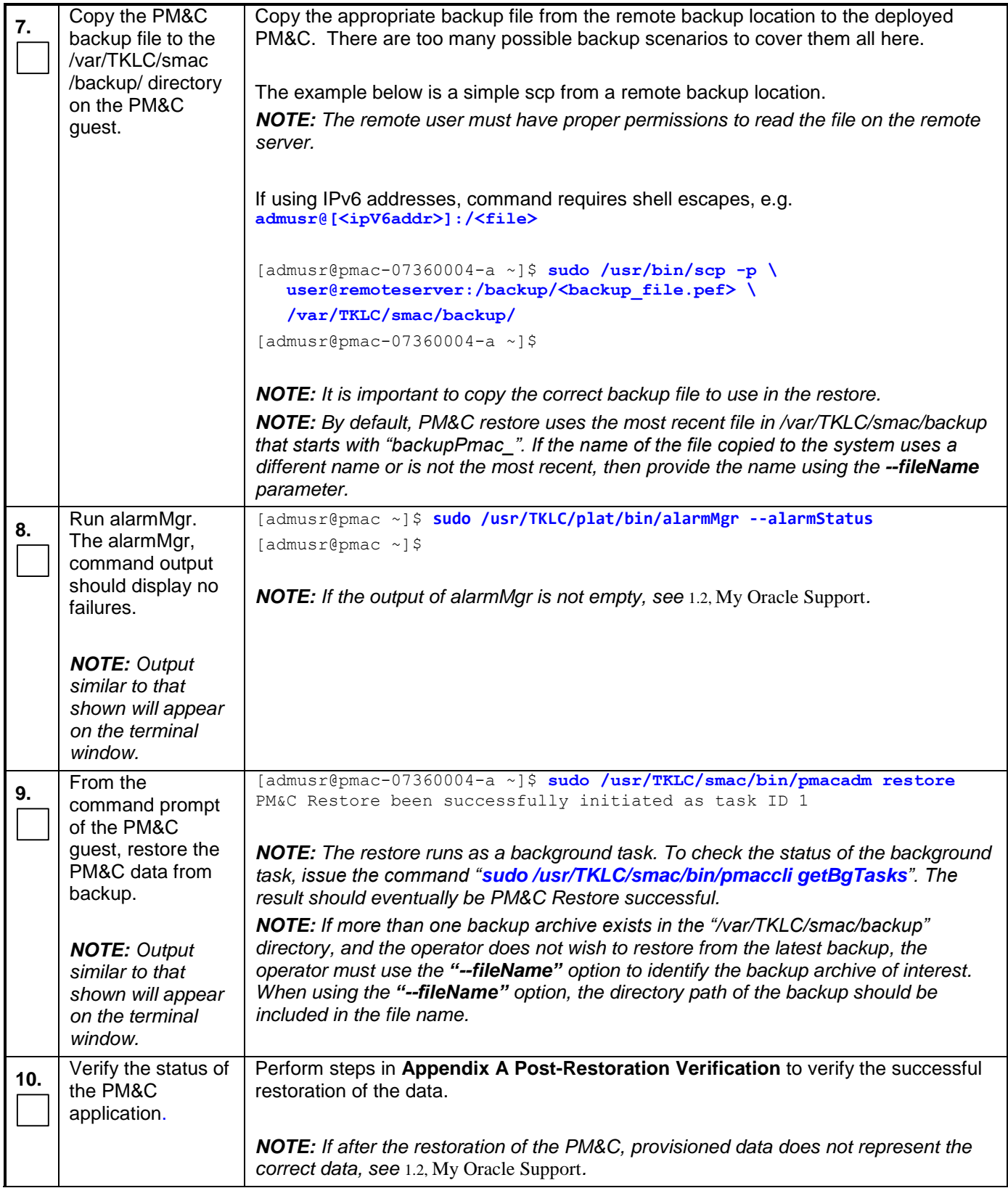

![](_page_10_Picture_40.jpeg)

### <span id="page-11-0"></span>**3.2Making the Redundant Management Server Primary**

#### **S T E P #** This procedure provides instructions on how to restore the PM&C application from a backup onto the redundant PM&C. Check off  $(\sqrt{)}$  each step as it is completed. Boxes have been provided for this purpose under each step number. IF THIS PROCEDURE FAILS, SEE [1.2,](#page-3-0) [My Oracle Support.](#page-3-0) **NOTE:** *In addition to the requirements listed in Section* [2](#page-4-0)*, this procedure may also require the following:* Access to the redundant Management Server **1.** Disconnect the primary Management Server from the network and power down the unit. The removal of cabling and power ensures that the IP addresses in-use by the primary Management Server are available to the redundant Management Server without potential conflict after the restore is initiated. **2.** Transfer serial console connectivety from to the redundant Management Server Make note of the physical port locations for the console connections attached to the primary Management Server TVOE, these connections will need to be replicated on the redundant Management Server. The serial wiring for the redundant Management Server should already be run to the target aggregation switches. Simply disconnect the primary Management Server connections at the switches and replace them with the redundant Management Server connections. **3.** Connect to the iLO/ILOM of the redundant Management Server Using the Appendix "How to Access a Server Console Remotely" in reference [1](#page-3-1) [E81293], establish a connection to the iLO console of the redundant Management Server. **4.** Log in to the TVOE host on the redundant Management Server. Log in to the TVOE console as user "admusr": login as: **admusr** Password: Last login: Thu Sep 24 19:40:52 2015 from 10.154.124.23 [admusr@tvoe ~]\$ **5.** Log in to the PM&C guest on the redundant Management Server Using [Appendix B](#page-27-0) of this document, ["Accessing the PM&C Command Prompt from the](#page-27-0)  [Management Server TVOE Console"](#page-27-0), log in to the PM&C guest console on the redundant Management Server.

![](_page_12_Picture_149.jpeg)

![](_page_13_Picture_1.jpeg)

![](_page_14_Picture_176.jpeg)

### <span id="page-15-0"></span>**3.3Restore PM&C Server From Backup Server**

#### **S T E P #** This procedure provides instructions on how to restore the PM&C application from a Backup Sever. Check off  $(\sqrt{)}$  each step as it is completed. Boxes have been provided for this purpose under each step number. IF THIS PROCEDURE FAILS, SEE [1.2,](#page-3-0) [My Oracle Support.](#page-3-0) **NOTE:** *In addition to the requirements listed in Section* [2](#page-4-0)*, this procedure also requires the following:* • FRU of faulty hardware already performed, if necessary. • Backup Server configured to service PM&C Management Server backup client, the backup server network data, and appropriate backup server user and user password. • TVOE backup image. **1.** Upgrade the Management Server firmware. Check each box as it is completed. Using the sections listed below from reference [1](#page-3-1) [E81293], upgrade the Management Server firmware in accordance with the checklist shown: **□***"Upgrade Management Server Firmware / DL360/DL380 Server" -OR-* **□***"Upgrade Management Server Firmware / Oracle Rack Mount Server"* **2.** Restore the Management Server TVOE. Check each box as it is completed. Using the sections listed below from reference 2, [E82636], restore the Management Server TVOE in accordance with the checklist shown: **□***"Restore TVOE configuration from backup media"*

![](_page_16_Picture_182.jpeg)

![](_page_17_Picture_37.jpeg)

![](_page_18_Picture_154.jpeg)

![](_page_19_Picture_137.jpeg)

![](_page_20_Picture_167.jpeg)

![](_page_21_Picture_135.jpeg)

# <span id="page-22-0"></span>**Appendix A. Post-Restoration Verification**

#### **Procedure 4: Post-restoration verification**

![](_page_22_Picture_137.jpeg)

![](_page_23_Picture_275.jpeg)

![](_page_24_Picture_165.jpeg)

![](_page_25_Picture_254.jpeg)

#### **Procedure 5: Post-Restoration Verification for Switches**

| S<br>T<br>E<br>${\bf P}$<br>#                                                                        | number.                                                           | This procedure provides instructions on how to verify the connectivity to the switches, and console access to<br>aggregation switches following the restoration procedure.<br>Check off $(\sqrt{})$ each step as it is completed. Boxes have been provided for this purpose under each step<br>IF THIS PROCEDURE FAILS, SEE 1.2, My Oracle Support. |
|----------------------------------------------------------------------------------------------------|-------------------------------------------------------------------|----------------------------------------------------------------------------------------------------|
| NOTE: This procedure assumes the restoration steps have been completed, and the netConfig repository |                                                                   |                                                                                                    |
| for the switches are accurate.                                                                       |                                                                   |                                                                                                    |
| 1.                                                                                                   | From the PM&C<br>login, test network<br>access to all<br>switches | The netConfig validate command will test netConfig access to all managed switches.<br>The command should display 1 "Validating " line per device showing the switch<br>hostname.                                                                                                    |
|                                                                                                    |                                                                   | [admusr@pmac ~]\$ sudo netConfig --repo validate                                                                                                    |
|                                                                                                    |                                                                   | Validating aggA                                                                                                    |
|                                                                                                    |                                                                   | Validating aggB                                                                                                    |
|                                                                                                    |                                                                   | Validating bay1R                                                                                                    |
|                                                                                                    |                                                                   | Validating bay2R                                                                                                    |
|                                                                                                    |                                                                   | [admusr@pmac $\sim$ ]\$                                                                                                    |
|                                                                                                    |                                                                   | <b>NOTE:</b> If any "Failed to connect" error messages are displayed, see 1.2, My Oracle<br>Support.                                                                                                    |
| 2.                                                                                                   | List aggregation<br>switches                                      | If the system has aggregation switches with console access, continue with this step.<br>Otherwise this procedure is complete.                                                                                                    |
|                                                                                                    |                                                                   | The netConfig listDevices command displays all devices. Only the 4948 "Model"<br>aggregation devices need to be identified <sup>1</sup> . The "Device" names will be used in the<br>next step. The example below identifies "aggA".                                                                                                    |
|                                                                                                    |                                                                   | [admusr@pmac ~]\$ sudo netConfig --repo listDevices                                                                                                    |

<sup>&</sup>lt;sup>1</sup> If there are many devices, the output may be reduced by appending "  $\mid$  grep -B2 4948" to the command

l

![](_page_26_Picture_175.jpeg)

#### <span id="page-27-0"></span>**Appendix B. Accessing the PM&C Command Prompt from the Management Server TVOE Console**

#### **Procedure 6. Accessing the PM&C Command Prompt from the Management Server TVOE Console**

![](_page_27_Picture_196.jpeg)

# <span id="page-28-0"></span>**Appendix C. Restore PM&C Guest Devices**

#### **Procedure 7. Create guest interface**

![](_page_28_Picture_93.jpeg)

### **Procedure 7. Create guest interface**

![](_page_29_Picture_105.jpeg)

# **Appendix D. Locate Product Documentation on Oracle Help Center Site**

Oracle Communications customer documentation is available on the web at the Oracle Help Center (OHC) site, [http://docs.oracle.com.Y](http://docs.oracle.com/)ou do not have to register to access these documents. Viewing these files requires Adobe Acrobat Reader, which can be downloaded at [http://www.adobe.com.](http://www.adobe.com/)

- 1. Access the Oracle Help Center site at [http://docs.oracle.com.](http://docs.oracle.com/)
- 2. Click Industries.
- 3. Under the Oracle Communications subheading, click the Oracle Communications documentation link. The Communications Documentation page appears. Most products covered by these documentation sets will appear under the headings "Network Session Delivery and Control Infrastructure" or "Platforms."
- 4. Click on your Product and then the Release Number. A list of the entire documentation set for the selected product and release appears.

To download a file to your location, right-click the PDF link, select Save target as (or similar command based on your browser), and save to a local folder.